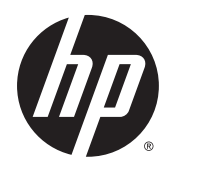

# Динамік HP Roar Plus

Додаткові функції

© 2014 Hewlett-Packard Development Company, L.P.

Microsoft, Windows і Windows Vista є зареєстрованими в США торговими марками групи компаній Microsoft. Bluetooth — це торгова марка, яка належить відповідному власнику та використовується компанією Hewlett-Packard за ліцензією.

Відомості, які містяться в цьому документі, можуть змінюватися без попередження. Усі гарантії на продукти й послуги HP викладено в прямих гарантійних зобов'язаннях, які супроводжують такі продукти й послуги. Жодна інформація в цьому документі не може тлумачитися як надання додаткової гарантії. Компанія HP не несе відповідальності за технічні або редакційні помилки чи упущення, які містяться в цьому документі.

Перше видання: жовтень 2014 р.

Номер піддокумента: 791395-BD1

# **Зміст**

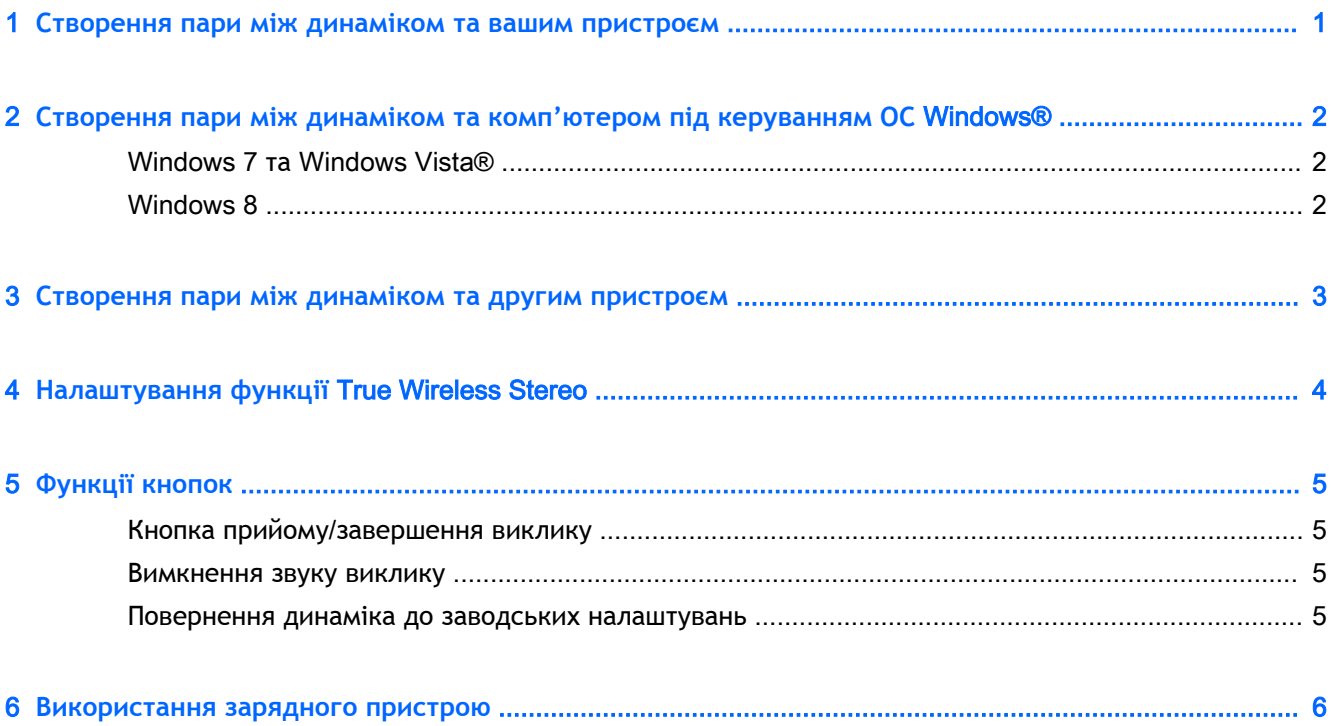

### <span id="page-4-0"></span>1 **Створення пари між динаміком та вашим пристроєм**

- 1**.** Під'єднайте динамік HP Roar Plus Speaker до джерела живлення та переконайтеся в тому, що його акумулятор заряджено. Під час зарядження динаміка індикатор живлення блимає жовтим.
- 2**.** Натисніть кнопку живлення. Динамік почне роботу в режимі створення пари. Коли динамік увімкнено і він працює в режимі створення пари, індикатор живлення блимає білим.
- 3**.** Під'єднайтеся з вашого пристрою до динаміка через Bluetooth®. Вказівки щодо встановлення з'єднання через Bluetooth див. в інструкціях до вашого пристрою.

Коли ви вмикаєте динамік, він автоматично намагається під'єднатися до одного з останніх шести пристроїв Bluetooth, з якими створювалася пара.

# <span id="page-5-0"></span>2 **Створення пари між динаміком та комп'ютером під керуванням ОС**  Windows®

#### Windows 7 **та** Windows Vista®

Щоб створити пару для динаміка за допомогою Windows 7 або Windows Vista, виконайте наведені нижче дії.

- 1**.** Переконайтеся, що на комп'ютері ввімкнуто функцію Bluetooth.
- 2**.** Натисніть **Пуск** > **Панель керування**.
- 3**.** Windows 7: у розділі **Обладнання та звук** натисніть **Додати пристрій**.

– або –

Windows Vista: У розділі **Устаткування та звук**, у підрозділі **Пристрої** Bluetooth натисніть **Додати безпроводовий пристрій**.

4**.** Увімкніть динамік, який одразу ж перейде в режим створення пари.

Через декілька секунд динамік має з'явитися в списку знайдених пристроїв Bluetooth.

5**.** Виберіть динамік та натисніть кнопку **Продовжити**, щоб розпочати процес створення пари.

#### Windows 8

Щоб створити пару для динаміка за допомогою Windows 8, виконайте наведені нижче дії.

- 1**.** Переконайтеся, що на комп'ютері ввімкнуто функцію Bluetooth.
- 2**.** Натисніть сполучення клавіш Windows + c, щоб відобразити ключові кнопки праворуч на екрані Windows 8.
- 3**.** Натисніть **Параметры** (Настройки).
- 4**.** У нижньому правому куті екрана натисніть **Изменение параметров компьютера** (Змінити настройки ПК).
- 5**.** Натисніть **Устройства** (Пристрої).
- 6**.** Натисніть **Добавить устройство** (Додати пристрій).
- 7**.** Увімкніть динамік, який одразу ж перейде в режим створення пари.

Через декілька секунд динамік має з'явитися в списку знайдених пристроїв Bluetooth.

8**.** Виберіть динамік та натисніть кнопку **Продолжить** (Продовжити), щоб розпочати процес створення пари.

# <span id="page-6-0"></span>3 **Створення пари між динаміком та другим пристроєм**

Після успішного підключення динаміка до першого пристрою ви можете підключити його до другого.

- 1**.** На пристрої, який підключено на поточний момент, тимчасово скасуйте з'єднання з динаміком.
- 2**.** Коли індикатор почне блимати білим, створіть пару між динаміком та другим пристроєм. Вказівки щодо встановлення з'єднання через Bluetooth див. в інструкціях до вашого пристрою.
- 3**.** На першому пристрої запустіть процес створення пари через Bluetooth. Ваш пристрій автоматично під'єднається до динаміка.
- **ПОРАДА.** Щоб увімкнути музику, натисніть кнопку паузи на першому пристрої та кнопку відтворення на другому. Щоб перемкнути керування або надати спільний доступ до пісень, натисніть кнопку паузи на другому пристрої та кнопку відтворення на першому.

## <span id="page-7-0"></span>4 **Налаштування функції** True Wireless Stereo

Якщо у вас є два динаміка HP Roar Plus та пристрій Bluetooth, ви можете використовувати функцію бездротового стерео True Wireless Stereo (TWS).

- 1**.** Увімкніть один із динаміків.
- 2**.** Створіть пару між цим динаміком та пристроєм Bluetooth.
- 3**.** Увімкніть другий динамік.
- 4**.** Одночасно натисніть кнопку прийому/завершення виклику та кнопку «Назад» на першому динаміку, щоб зробити його передавачем.
- 5**.** Коли перший динамік надішле повідомлення «Connect me» (з'єднай мене), встановіть для другого динаміка статус отримувача, одночасно натиснувши кнопку прийому/завершення виклику та кнопку «Вперед».
- 6**.** Надіславши повідомлення про успішне з'єднання («Connected»), динаміки перейдуть в режим стерео. На встановлення з'єднання між передавачем та приймачем потрібно близько семи секунд.

Щоб вийти з режиму стерео, вимкніть приймач. Коли ви ввімкнете динаміки наступного разу, вони спробують встановити пару між собою.

Щоб скасувати пару для функції TWS, вимкніть приймач, а потім натисніть кнопку прийому/ завершення виклику та утримуйте її протягом шести секунд. Після цього з динаміка буде видалено всі дані про попередні пари.

### <span id="page-8-0"></span>5 **Функції кнопок**

Загальний опис кнопок на динаміку див. у *брошурі* «*Швидке встановлення*», що постачається разом із динаміком. У цьому розділі описано особливі можливості.

#### **Кнопка прийому**/**завершення виклику**

Щоб прийняти виклик, виконайте такі дії.

- 1**.** Зареєструйте пару між динаміком та телефоном або програмою на телефоні за допомогою Bluetooth.
- 2**.** Коли телефон задзвонить, натисніть кнопку прийому/завершення виклику.

Щоб відповісти на другий дзвінок, натисніть кнопку прийому/завершення виклику двічі. Щоб завершити дзвінок, натисніть та утримуйте кнопку прийому/завершення виклику.

#### **Вимкнення звуку виклику**

Щоб вимкнути звук виклику, натисніть кнопку прийому/завершення виклику. Щоб знову увімкнути звук виклику, ще раз натисніть кнопку прийому/завершення виклику.

#### **Повернення динаміка до заводських налаштувань**

Щоб скасувати пари динаміка з під'єднаними пристроями Bluetooth, виконайте наведені нижче дії.

**▲** Натисніть кнопку прийому/завершення виклику та утримуйте її протягом шести секунд. Індикатор п'ять разів блимне навперемінно білим та жовтим.

Після цього з динаміка буде видалено всі дані про попередні пари.

#### <span id="page-9-0"></span>6 **Використання зарядного пристрою**

Щоб зарядити динамік, виконайте наведені нижче дії.

- 1**.** Візьміть кабель переходу з micro USB на USB, який входить до комплекту динаміка, та під'єднайте кінець з роз'ємом micro USB до порту micro USB на динаміку.
- 2**.** Під'єднайте кінець кабелю з роз'ємом USB до адаптера змінного струму, який також входить до комплекту динаміка, а потім підключіть адаптер до настінної штепсельної розетки.

– або –

Під'єднайте кінець кабелю з роз'ємом USB до порту USB із живленням на комп'ютері або пристрої стаціонарного підключення.

Під час зарядження динаміка індикатор живлення блимає жовтим. Коли динамік повністю заряджено, індикатор згасає, якщо динамік вимкнено, або його колір змінюється на постійний білий, якщо динамік увімкнено.

Щоб зарядити пристрій від динаміка, виконайте такі дії.

- 1**.** Під'єднайте кабель зарядження пристрою до пристрою.
- 2**.** Під'єднайте кінець кабелю для зарядження пристрою з роз'ємом USB до порту USB на динаміку.
	- **ПРИМІТКА.** Зарядження пристрою зменшує час роботи динаміка.
	- **ПОРАДА.** Щоб зарядити iPhone 4, підключіть зарядний пристрій до динаміка та натисніть кнопку прийому/завершення виклику.